# MANUEL D'UTILISATION

## DISPLAY 5 TOUCHES

VERSION 2.1.2021

 $\bullet$ 

#### **ALIMENTATION ELECTRIQUE**

 $\bullet$ 

 $\bullet$ 

Tension d'alimentation 18V DC, 5V DC Consommation électrique max 0,5 VA **SPECIFICATIONS ENVIRONNEMENTALES**

Tranche de températures opérationnelles 0°C à +50°C Température de stockage -10°C à +60°C Degré d'humidité relative max (non-condensation) 95%

#### **SPECIFICATIONS MECANIQUES**

Dimensions de la carte (LxPxH) (164 x 49 x 30) mm Poids environ 130 g

### Cette notice est consultable sur le site internet

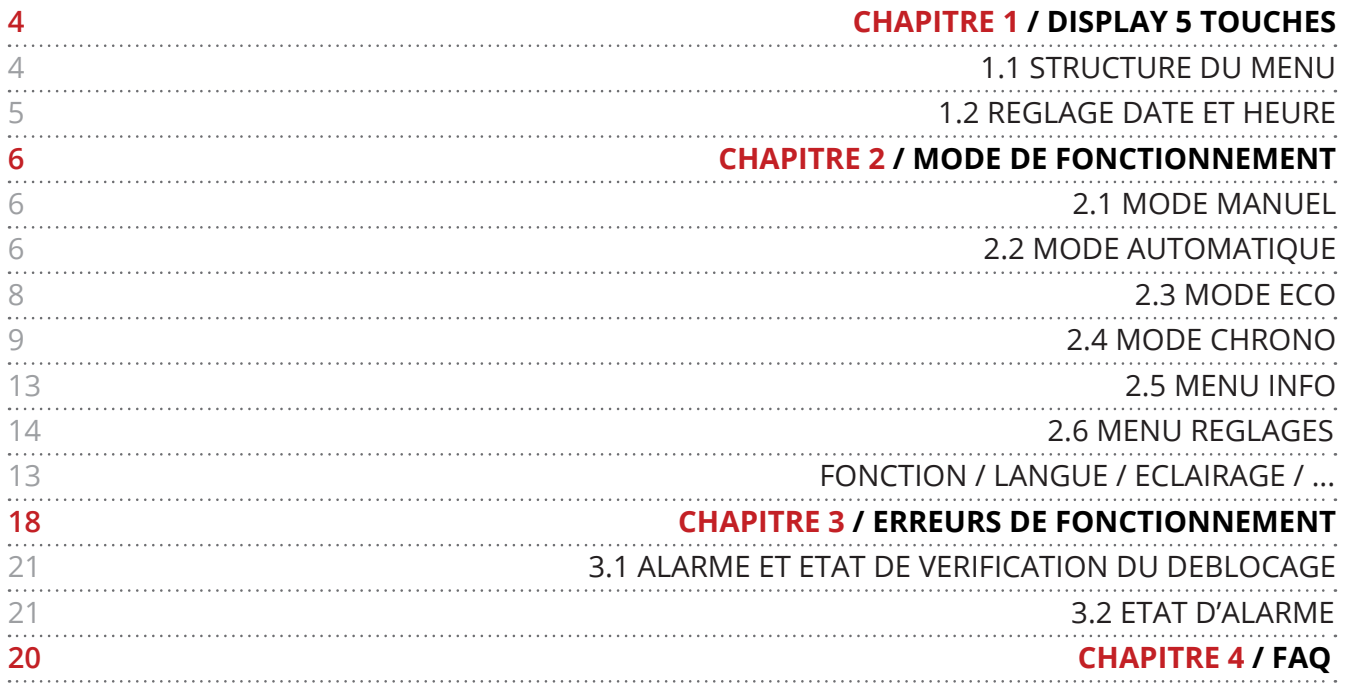

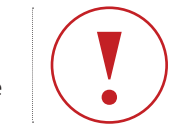

Remarque importante

Conseil

T

pratique

## I 1 DISPLAY 5 TOUCHES

## I 1.1 STRUCTURE DU MENU

## I 1.1.1 Introduction

Le Display 5 touches permet de commander les poêles à pellets et biomasse à air. Il est doté d'un écran LCD, de cinq boutons **A**, **B**, **C**, **D**, **E** et peut être fourni avec un module WIFI.

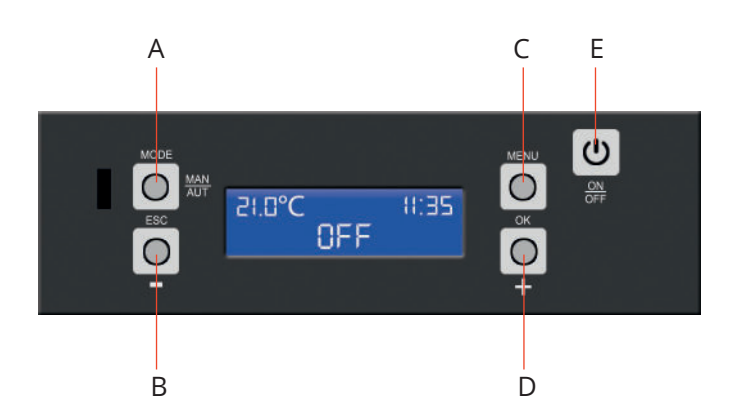

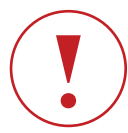

#### **Les lettres A, B, C, D, E serviront pour les explications dans les chapitres suivants.**

#### **I TOUCHE A :**

Mode de sélection MAN/AUTO. Fonction ESC dans le menu de navigation.

#### **I TOUCHE B :**

Permet de naviguer dans le menu utilisateur, de régler la température en mode AUTO et de régler la puissance en mode MANU.

#### **I TOUCHE C :**

Permet d'entrer dans le menu utilisateur et sert égalemment de validation (touche OK).

#### **I TOUCHE D :**

Permet de naviguer dans le menu utilisateur, de régler la puissance de ventilation en mode MAN/AUTO.

#### **I TOUCHE E :**

Allumer et éteindre l'appareil, retour à l'écran d'accueil et reinitialisation des alarmes.

## I 1.1.2 Menu utilisateur

#### **I DATE**

- ` Année
- $\triangleright$  Mois
- ` Jour
- ` Semaine
- ▶ Heure
- $\blacktriangleright$  Minutes

#### **I CHRONO**

- **Abiliter**
- ` Profil de charge
- ` Initialisation
- ` Prog.1 / Prog.2 / .... / Prog.6

#### **I INFO**

- ▶ Code carte
- ▶ Code sécurité
- $\triangleright$  Code display
- ▶ Code parmètres
- **EXECUTE:** Heures fonctionnement
- **Activations**
- ` Expulseur fumée
- ` Débit d'air mesure
- ` Température fumée
- **Temps alimentation pellet**
- ` Nombre d'allumage

#### **I REGLAGES**

- ` Langue
- $\blacktriangleright$  Eco
- ` Eclairage
- $\blacktriangleright$  Télécommande
- $\blacktriangleright$  °C / °F
- $\blacktriangleright$  Recette combustion
- **Exercise** Charger pellet
- ` Nettoyage

**I MENU TECHNIQUE** (Uniquement pour les techniciens agréés)

## I 1.2 REGLAGE DATE / HEURE

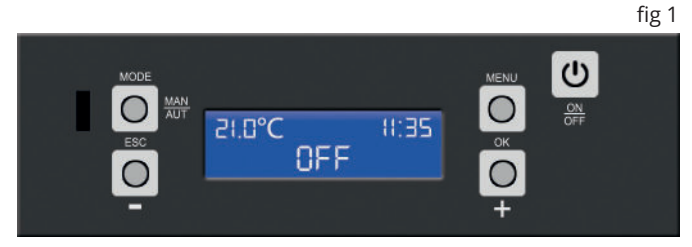

**1 I** Lorsque le display est en mode veille (fig1) appuyez sur l'une des 5 touches pour accéder à l'écran d'accueil (fig 2).

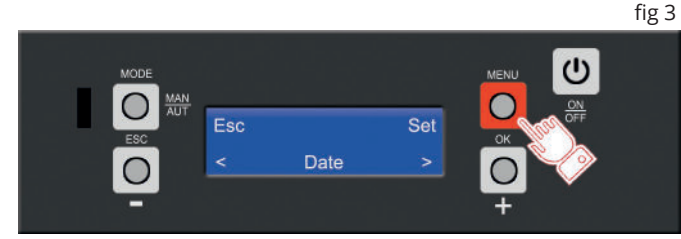

**3 I** La mention "DATE" s'affichera, appuyez de nouveau sur la touche C pour valider et entrer dans le sous-menu (fig 4).

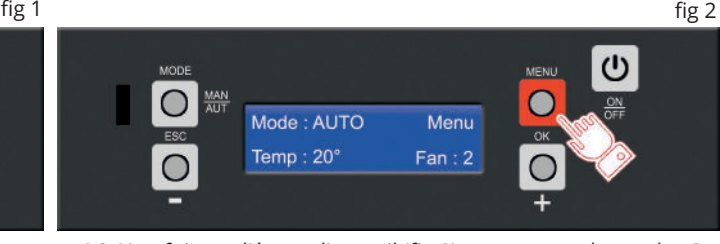

**2 I** Une fois sur l'écran d'accueil (fig 2) appuyez sur la touche C (MENU/OK) pour accéder au menu utilisateur (fig 3).

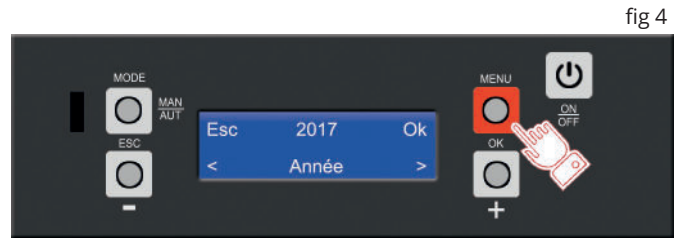

**4 I** Le mot "Année" apparait. Afin de changer l'année, appuyez sur la touche C (MENU/OK), le nombre représentant l'année clignotera, il vous suffira de définir celle-ci en utilisant les touches B et D (fig 5). Validez en appuyant de nouveau sur la touche C (MENU/OK).

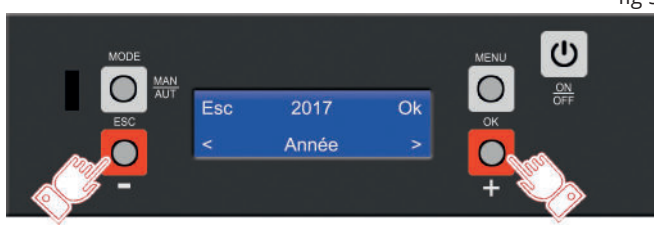

**5 I** Une fois l'année choisie et validée, appuyez sur les touches B (-) ou D (+) afin de régler le Mois, Jour n°, Jour semaine, Heure et enfin les Minutes (exemple fig 6).

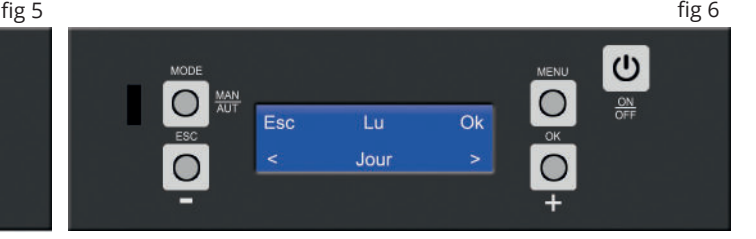

**6 I** Pour sélectionner le jour n°, le jour de la semaine ou même l'heure, vous devrez répéter à l'identique l'action précedemment expliquée pour la sélection de l'année.

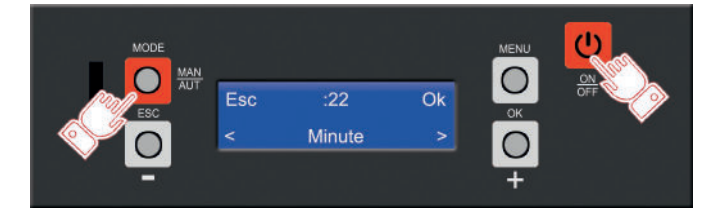

**7 I** Quand le réglage de la date et de l'heure et terminé, vous pouvez revenir à l'écran d'accueil (fig 2) en appuyant sur la touche E (ON/OFF) ou retourner dans le menu utilisateur (fig 3) en appuyant sur la touche A (MODE /ESC)

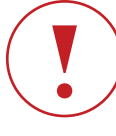

**Si pendant 1 minute, le clavier du tableau de commandes reste inactif, le display reviendra à la page d'accueil sans sauvegarder les modifications.**

## I 2 MODE DE FONCTIONNEMENT

## I 2.1 Mode manuel

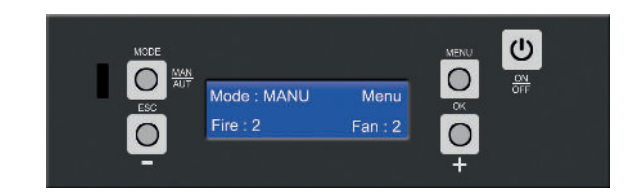

#### **I Fonction**

En mode manuel, vous pouvez simplement augmenter ou diminuer la production de chaleur en modifiant le niveau de puissance de la flamme.

Appuyez sur la touche A (MODE) du display pour sélectionner le mode MANUEL. Le message MANU s'affiche sur l'écran en haut à gauche.

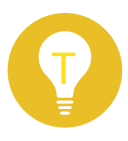

Le mode "MANU" ne permet pas de gérer une température ambiante mais simplement une puissance de feu et de ventilation.

#### **I Fire**

Fire (en bas à gauche du display) définit la puissance de chauffe de votre appareil.

Une fois en mode manuel, utilisez la touche B brièvement pour sélectionner un des 5 niveaux possibles de puissance de la flamme.

Quand le chiffre 1 apparait cela indique que le poêle est réglé à la puissance minimale. A l'inverse, lorsque le chiffre 5 apparait, cela indique que le poêle est réglé à la puissance maximale.

#### **I Fan**

Fan (en bas à droite du display) définit la puissance de ventilation de votre appareil.

Utilisez la touche D brièvement pour sélectionner une des 5 puissances possibles de ventilation.

Quand le chiffre 1 apparait cela indique que la ventilation est réglée à la puissance minimale. A l'inverse, lorsque le chiffre 5 apparait, cela indique que la ventilation est réglée à la puissance maximale.

En plus des 5 vitesses manuelles, vous pouvez sélectionner un mode de ventilation AUTO (Fan : A). Avec ce mode, la vitesse du ventilateur est liée à la puissance de la flamme. En mode ventilation MANU, le poêle règle automatiquement la vitesse du ventilateur en fonction de la puissance de la flamme (fire). Pour sélectionner le mode de ventilation AUTO, appuyez une fois de plus sur la touche D quand la vitesse du ventilateur est réglée sur 5. Le message Fan : A s'affiche en bas à droite sur l'écran du display.

## I 2.2 Mode automatique

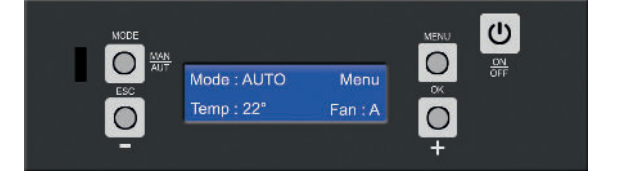

#### **I Passer du mode manuel au mode automatique**

Pour passer du mode manuel au mode automatique, appuyez sur la touche A. Le message MANU disparait et le message AUTO s'affiche. La mention Temp (température) apparait à la place de fire. Les chiffres pour régler la température ambiante s'affichent à la place de la puissance. Idem pour repasser du mode automatique au mode manuel, il vous suffira d'appuyer sur la touche A.

#### **I Fonction**

Tandis que le mode MANUEL ne vous permet que de régler le niveau de puissance de la flamme et maintenir ce réglage jusqu'à ce que vous le changiez à nouveau, le mode AUTOMATIQUE vous permet de régler la température que vous souhaitez maintenir dans la pièce. En mode automatique, le poêle règle automatiquement le niveau de puissance de la flamme pour atteindre et conserver la température ambiante réglée.

Une sonde à l'arrière de l'appareil règle le fonctionnement du poêle en comparant continuellement la température ambiante mesurée avec la température souhaitée et réglée par l'utilisateur.

Quand la température souhaitée est atteinte dans la pièce, le poêle commence progressivement à réduire sa puissance jusqu'au minimum. Si la température ambiante tombe audessous de la température demandée, le poêle augmente progressivement la puissance de la flamme à nouveau jusqu'au maximum.

#### **I Temp**

En mode automatique, appuyer sur la touche B (-) pour modifier la température ambiante (Temp). Celle-ci augmentera de +1° à chaque pression jusqu'a atteindre 40° pour recommencer à 5°.

Attention, l'action rapide sur cette touche ne permettra QUE D'AUGMENTER la température de 1° à la fois.

Afin de diminuer celle-ci, appuyez longuement sur la touche B (-) (voir fig 1) jusqu'a ce que la température s'affiche en haut au centre de l'écran. La valeur de la température clignote, utilisez alors les touches B (-) et D (+) pour diminuer ou augmenter sa valeur (fig 2).

Validez votre choix en pressant la touche C (fig 3). Vous reviendrez alors à l'écran d'accueil avec votre nouvelle température choisie affichée en bas à gauche (fig 4).

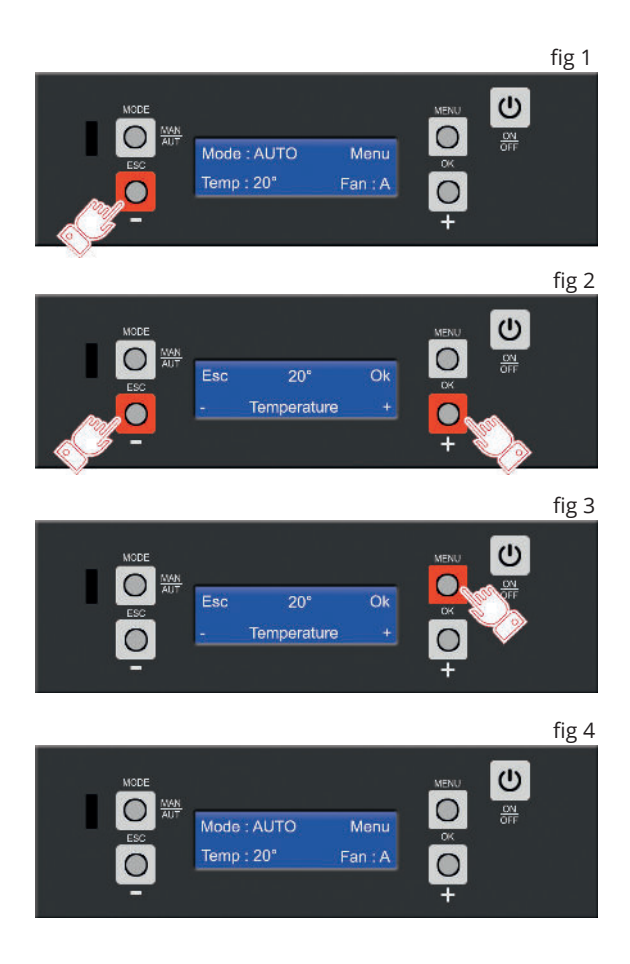

#### **I Fan**

Fan (en bas à droite du display) définit la puissance de ventilation de votre appareil.

Utilisez la touche D brièvement pour sélectionner une des 5 puissances possibles de ventilation.

Quand le chiffre 1 apparait, cela indique que la ventilation est réglée à la puissance minimale. A l'inverse, lorsque le chiffre 5 apparait, cela indique que la ventilation est réglée à la puissance maximale.

En plus des 5 vitesses manuelles, vous pouvez sélectionner un mode de ventilation AUTO (Fan : A). Avec ce mode, la vitesse du ventilateur est liée à la puissance de la flamme. En mode ventilation AUTO, le poêle règle automatiquement la vitesse du ventilateur en fonction de la puissance de la flamme.

Pour sélectionner le mode de ventilation AUTO, appuyez une fois de plus sur la touche D quand la vitesse du ventilateur est réglée sur 5. Le message Fan : A s'affiche en bas à droite sur l'écran du display.

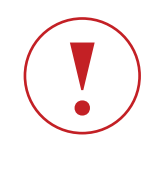

**Si la température ambiante ne correspond pas à la température demandée et continue à augmenter, cela peut-être dû à une maison bien isolée ou à une température extérieure trop élevée (ex : saison printanière). En effet un poêle développe à basse puissance environ 2kW/h, ce qui correspond à un petit radiateur électrique. Dans ce cas, privilégiez le mode ECO-STOP.**

## I 2.3 Mode Eco

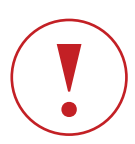

### **L'activation du Mode Eco ne peut se faire que lorsque le poêle est en fonctionnement.**

#### **I Fonction**

Ce mode contrôle aussi le poêle automatiquement. Quand la température réglée par l'utilisateur est atteinte, le poêle passe au niveau 1 de la puissance de la flamme pendant 20 min, puis il s'éteint complètement si la température ambiante dépasse de 1° la température de consigne. Le poêle redémarre automatiquement lorsque la température ambiante est descendue de 1° en dessous de la température de consigne (mais jamais avant la fin de la phase de refroidissement). Ce mode ne doit être utilisé que si le poêle est installé dans une pièce véritablement isolée ou dans une pièce où la perte de chaleur est minimale.

Attention à ne pas dépasser 3 allumages et extinctions par jour. Ceci pourrait engendrer une usure prématurée de la bougie d'allumage et une surconsommation de granulés.

#### **I Exemple de fonctionnement en mode ECO-STOP**

Si la température ambiante mesurée par la sonde de température de l'appareil est de 15ºC et si la température souhaitée est réglée à 20ºC, le poêle augmente jusqu'à la puissance 5 de la flamme, puis, quand la température de minimum 21ºC est atteinte pendant 20min sans que celleci ne diminue, il passe automatiquement en STANDBY (Extinction de l'appareil). Lorsque la température ambiante tombe 1° en dessous de la valeur réglée sur le display et ne remonte pas dans les 20min, et si la phase de refroidissement du poêle est terminée, le poêle redémarre automatiquement et continue de fonctionner jusqu'à atteindre les 20ºC souhaités. Si la température ambiante lue par la sonde de l'appareil reste au-dessus de la valeur demandée, le poêle demeure éteint.

Dans ce mode de fonctionnement, vous pouvez également allumer le poêle manuellement en augmentant la valeur de la température de consigne de 1° au dessus de la température ambiante.

#### **I Activer/Désactiver le mode ECO-STOP**

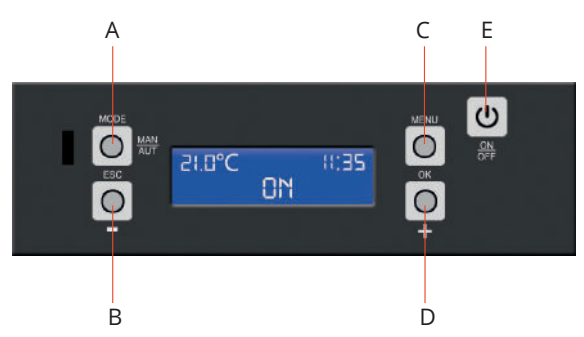

Le mode ECO-STOP optimise la consommation de combustible si le poêle est installé dans une pièce convenablement isolée.

A partir de l'écran d'accueil (fig 2 page 5), appuyez sur la touche C (MENU) pour accéder au menu utilisateur (fig 3 page 5).

Une fois dans le menu utilisateur, vous verrez apparaitre le mot "DATE". Appuyez 3 fois sur la touche D jusque "REGLAGE".

Confirmez pour entrer dans le menu "REGLAGE" en appuyant sur la touche C (Ok/Set).

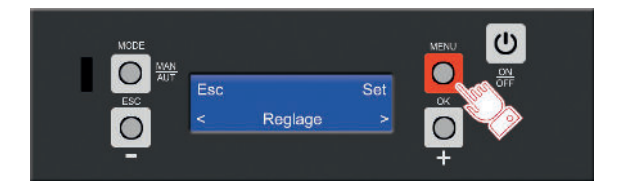

Le mot "LANGUE" apparaitra, appuyer une fois sur la touche D (+) pour accéder au mode "ECO" (voir fig ci-dessous)

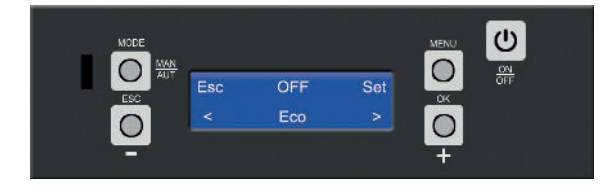

#### **Pour activer / désactiver le mode Eco :**

En appuyant sur la touche C (Set) le mot "ON" ou "OFF" clignotera, appuyez sur la touche B (-) ou D (+) pour passer le mode Eco en "ON" ou "OFF".

Validez votre choix en appuyant sur la touche C (Ok) et revenez à l'écran d'accueil en appuyant sur la touche A (Esc). Si vous choisissez le mode Eco "OFF", aucune mention n'apparaîtra sur votre écran d'accueil.

Si vous choisissez le mode Eco "ON", vous verrez apparaître sur votre écran la mention "Mode : Eco"

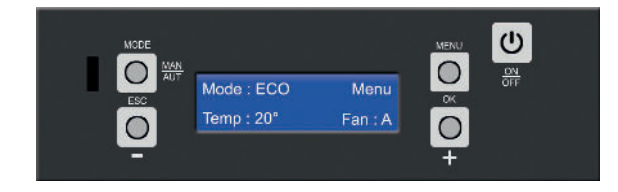

Il est égalemment possible de désactiver le Mode Eco en appuyant tout simplement sur le bouton A (MODE). Vous passerez du mode Eco au mode Manu et votre fonction Eco sera désactivée.

## I 2.4 Mode Chrono

#### **I Fonction**

Le mode CHRONO vous permet de programmer le démarrage et l'extinction du poêle de façon automatique.

Ce mode est désactivé par défaut.

Les réglages primordiaux pour utiliser le mode CHRONO sont :

- ` Choix des horaires d'allumage/extinction
- ` Choix du jour d'activation du programme

` Température de consigne ambiante (Mode AUTO)

La puissance constante de fonctionnement de l'appareil (MODE MANU)

#### **Deux types de programmation possible :**

**- Le profil de charge**, qui permet de sélectionner un des 10 programmes prédéfinis (voir tableau des programmes hebdomadaires page 17).

**- La programmation personnalisable,** qui vous permet de créer jusqu'a 6 programmes différents.

#### **I Profil de charge**

ATTENTION, UNE FOIS VOTRE PROFIL SELECTIONNE, CELUI-CI CHARGERA AUTOMATIQUEMENT LES DONNEES (JOURS/HEURES) D'ALLUMAGE ET D'EXTINCTION DANS LA PROGRAMMATION PERSONNALISABLE.

#### **Comment charger un programme prédéfini (PROFIL DE CHARGE) :**

A partir de l'écran d'accueil (fig 2 page 5), appuyez sur la touche C (MENU) pour accéder au menu utilisateur (fig 3 page 5).

Une fois dans le menu utilisateur, vous verrez apparaître le mot "DATE", appuyez 1 fois sur la touche D (+) pour accéder au menu "CHRONO".

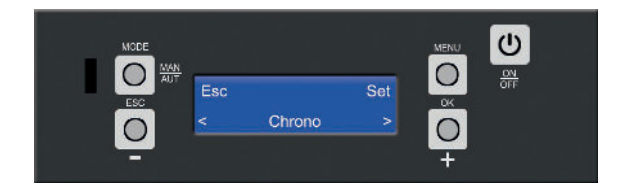

Entrer dans le mode chrono en appuyant sur la touche C (Set/ Ok). Le mot "ABILITER" apparaîtra, appuyez une fois sur la touche D (+) pour accéder à "Profil de charge" et appuyez sur le bouton C (Set/Ok) pour accéder aux différents programmes. Un chiffre 1 clignotera et correspond au programme 1 du tableau (voir tableau des programmes hebdomadaires page 17) Utilisez les touches C (-) et D (+) pour choisir l'un des 10 programmes prédéfinis.

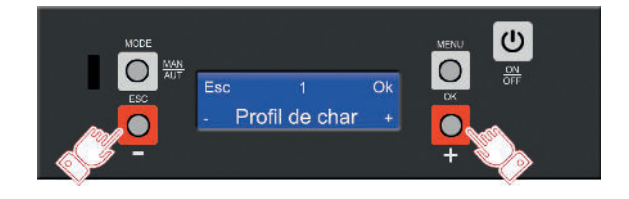

Une fois votre programme choisi, sélectionner le en appuyant sur la touche C (Ok).

Votre profil de charge choisi, il vous reste ensuite à définir une température (Mode AUTO) ou une puissance de feu (Mode MANU).

#### Exemple :

Vous avez sélectionné le "PROFIL DE CHARGE 2" (P02 Ouvrier / Employé de bureau).

Cela signifie que du Lundi au Vendredi votre poêle s'allumera à 6H00, s'éteindra à 9H00 (prog.1), s'allumera de nouveau à 17H00 et s'éteindra à 23H00 (prog.2). Puis, le Samedi et Dimanche, votre poêle s'allumera à 7H00 et s'éteindra à

00H00 (prog.3)

Nous comptons donc trois types de programmes enregistrés dans votre mode Chrono.

Pour sélectionner la température ou la puissance de la flamme, il vous faudra accéder aux différents programmes pour modifier les valeurs.

Une fois le "PROFIL DE CHARGE" choisi, appuyez deux fois sur la touche D (+) pour accéder au Programme 1.

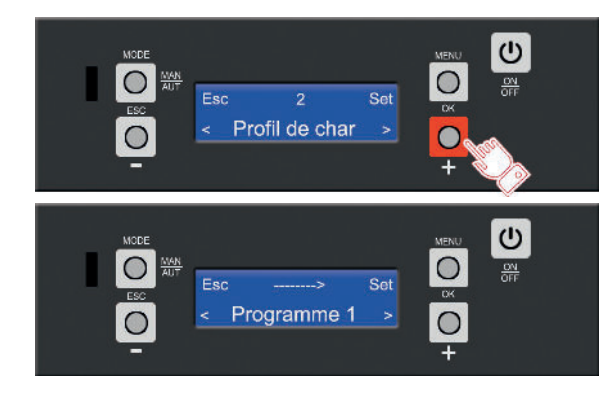

Entrer dans le programme 1 en appuyant sur la touche C (Set/ Ok).

Le programme 1 correspond à la première phase d'allumage et d'extinction du "PROFIL DE CHARGE 2".

Cela signifie que le programme a pré-enregistré un allumage à 6H00, une extinction à 9H00 du Lundi au Vendredi.

En entrant dans le programme, vous y verrez dans un premier temps, le mot "ABILITER" - "ON" qui signifie que cette plage horaire est validée. Pour désactiver ce programme (prog 1), il vous suffira de mettre "ABILITER" - "OFF" en cliquant une fois sur la touche C (Set/Ok) et en basculant le "ON" vers le "OFF" à l'aide de la touche B (-) ou D (+).

Laissons la fonction "ABILITER" sur "ON" et réglons maintenant la température de l'air et la puissance de feu.

#### **Température de l'air :**

A partir de "Abiliter" ON, appuyez sur la touche D (+) 3 fois pour accéder à "Temp.Air".

Validez en appuyant sur la touche C (Set/Ok), la température en haut au centre de l'écran clignote. Utilisez les touches B (-) et D (+) pour augmenter ou diminuer la température désirée. Une fois celle-ci choisie, validez en appuyant sur la touche C (Ok).

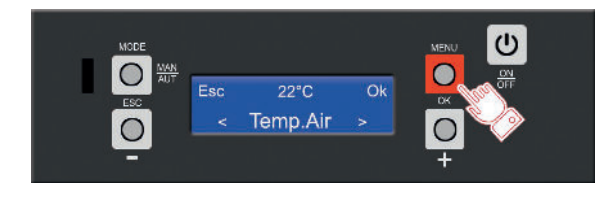

La température que vous avez selectionnée signifie que si vous utilisez votre poêle en mode **"AUTO"**, la programmation prendra en compte cette température.

#### **Puissance de Feu (Fire) :**

(Ok).

une fois la température de l'air validée, appuyez sur la touche D (+) 1 fois pour accéder à "Feu". Validez en appuyant sur la touche C (Set/Ok), la puissance en haut au centre de l'écran clignote. Utilisez les touches B (-) et D (+) pour augmenter ou diminuer la puissance désirée. Une fois celle-ci choisie, validez en appuyant sur la touche C

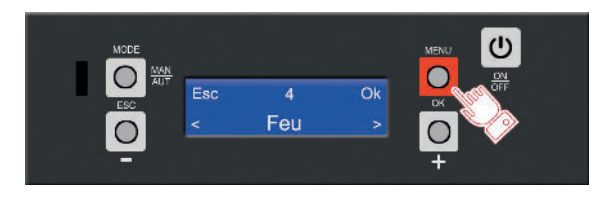

La Puissance que vous avez selectionnée signifie que si vous utilisez votre poêle en mode **"MANU"**, la programmation prendra en compte cette puissance de flamme..

Si vous naviguez dans le programme 1, vous y verrez "H.Démar" / "H.Arrêt" / "Jours".

Toutes les données correspondent à la phase 1 du "PROFIL DE CHARGE 2".

Vous pouvez maintenant choisir la température et la puissance de feu des programme 2 et 3 en répétant l'opération précédemment expliquée.

Comme vous avez pu le constater, chaque programme peut être modifié.

Pour cela, il vous suffira de changer les heures de démarrage, les heures d'extinction et les jours des différents programmes afin de constituer ce qui vous convient le mieux sur base d'un "PROFIL DE CHARGE" choisi.

#### **I Abiliter**

Précedemment, vous avez "Abilité" chaque programme individuellement.

Mais sachez que vous devez "Abiliter" la fonction principale du mode Chrono pour que celui-ci fonctionne correctement.

Pour cela, en entrant dans le Menu "Chrono", le mot "Abiliter" apparait. Nous pouvons dire qu'il s'agit de l'habilitation générale des programmes. Elle vous permet d'activer ou de désactiver l'ensemble des programmes pré-enregistrés sans retourner dans chacun d'entre eux. Une fois sur "Abiliter", appuyez sur la touche C (Set/Ok) et basculez de "OFF" à "ON" à l'aide des touches B (-) ou D (+) et terminez en validant sur la touche C (Ok).

#### Exemple :

J'ai "Abilité" le programme 1 mais pas le programme 2.

Ensuite je positionne l'habilitation générale sur "ON", cela veut dire que mon programme 1 est pris en compte mais pas le 2. Je peux, si je le désire, positionner "Abiliter" sur "OFF" dans mon programme 1 et le placer sur "ON" dans mon programme 2, si l'habilitation générale est sur "ON", dans ce cas, seul le programme 2 est pris en compte.

Par contre, si je souhaite couper le mode Chrono mais garder en mémoire mes programmes, je mets "Abiliter général sur "OFF". Dans ce cas, aucun programme ne fonctionne.

#### **I Initialisation**

Cette fonction vous permet la mise à zéro des différents programmes enregistrés.

Il s'agit d'un reset des heures / jours / températures enregistrés au préalable.

#### **Pour effectuer cette initialisation :**

A partir du menu chrono, appuyez sur la touche C (Set/Ok). Le mot "ABILITER" apparaîtra, appuyez deux fois sur la touche D (+) pour accéder à "Initialisation" et appuyez sur le bouton C (Set/Ok) pour confirmer celle-ci.

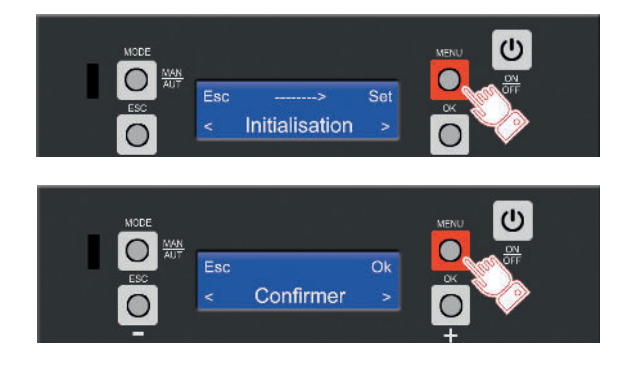

#### **I Programmation personnalisable**

Précédemment, vous avez "Initialisé" vos programmes. Vous pouvez maintenant créer celui qui vous convient le mieux.

Pour cela, vous avez la possibilité d'en créer 6 (programme 1 / programme 2 / .... / programme 6).

Dans le mode Chrono, accédez au programme 1 à l'aide de la touche D (+) et validez en appuyant sur la touche C (Set)

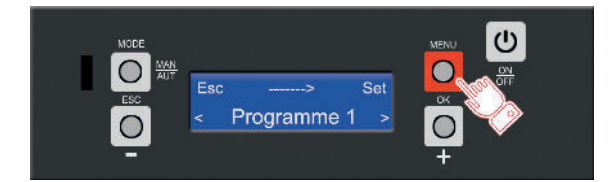

Un "Programme" se compose de :

- Abiliter : Activer ou non le programme enregistré
- H.Démar : Heure à laquelle vous voulez que le poêle s'allume
- H.Arrêt : Heure à laquelle vous voulez que le poêle se coupe
- Temp.Air : Température de l'air pour votre pièce
- Feu : Puissance (Fire) de la flamme
- Jours : Jours de fonctionnement

#### **Créer son programme personnalisable :**

**Etape 1 :** Choisir une heure de démarrage.

Dans le programme 1, accédez à la fonction "H.Démar" à l'aide de la touche D (+) puis validez avec la touche C (Set).

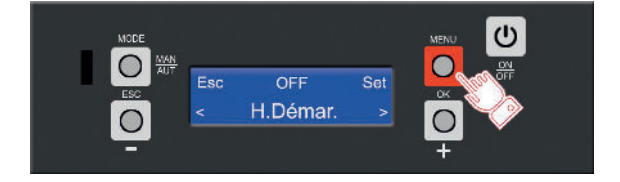

Vous accédez maintenant au réglage de l'heure d'allumage de votre poêle.

Utilisez les touches B (-) et D (+) pour choisir l'heure et validez à l'aide de la touche C (Ok). Celle-ci augmentera par tranche de 15 min.

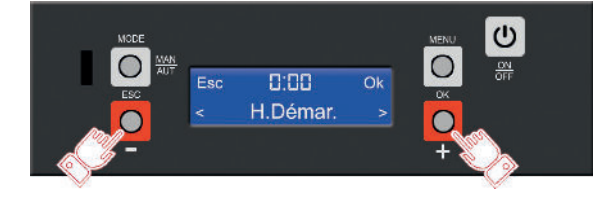

ATTENTION : Assurez vous que le réglage de l'heure et de la date de votre appareil a été effectué avant toute programmation.

**Etape 2 :** Choisir une heure d'arrêt.

Toujours dans le programme 1, accédez à la fonction "H.Arrêt" à l'aide de la touche D (+) puis validez avec la touche C (Set).

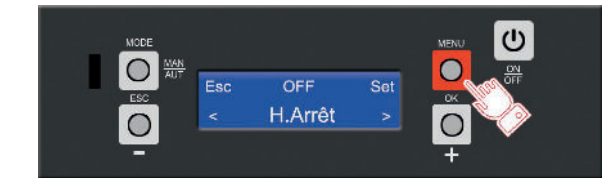

Vous accédez maintenant au réglage de l'heure d'extinction de votre poêle.

Utilisez les touches B (-) et D (+) pour choisir l'heure et validez à l'aide de la touche C (Ok). Celle-ci augmentera par tranche de 15 min.

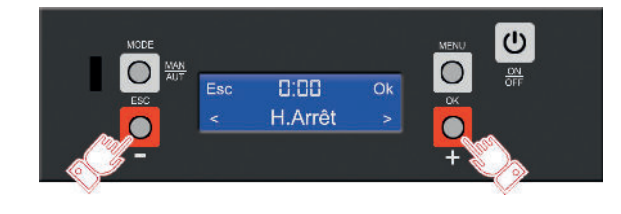

**Etape 3 :** Choisir la température de l'air **(voir chapitre temp page 7)**

**Etape 4 :** Choisir une puissance de feu **(voir chapitre Fire page 6)**

**Etape 5 :** Sélection des jours d'allumage et d'extinction. Dans le programme 1 du menu "Chrono", accédez à la fonction "Jours" à l'aide de la touche D (+) puis validez avec la touche C (Set).

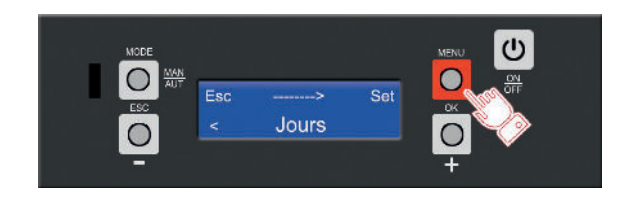

Vous accédez maintenant au choix des jours pour l'allumage et l'extinction du poêle de votre programme 1.

Utilisez les touches B (-) et D (+) pour choisir les jours que vous voulez valider.

Comme vous pouvez le constater, tous les jours sont sur "OFF". **Exemple de sélection des jours :**

Vous voulez que votre programme soit applicable du Lundi au Mercredi. Il faudra donc positionner le mot "ON" sur le Lundi, Mardi et Mercredi.

Une fois dans la fonction "Jours" Utilisez les touches B (-) et D (+) pour choisir les jours que vous voulez valider.

Dans notre cas, nous avons choisi le Lundi, Mardi et Mercredi. Placez vous sur lundi et appuyez sur la touche C (set) afin que le mot "OFF" clignote.

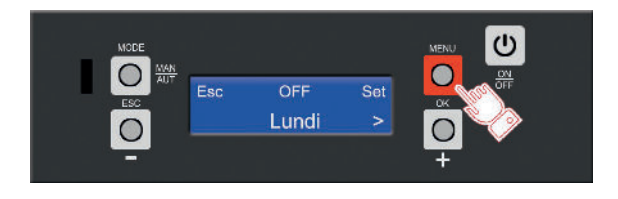

Utilisez la touche D (+), le mot "ON" apparaît, appuyez de nouveau sur la touche C (Ok) pour le valider.

Ensuite, aidez vous des touches B (-) et D (+) et répétez l'opération avec le Mardi et le Mercredi.

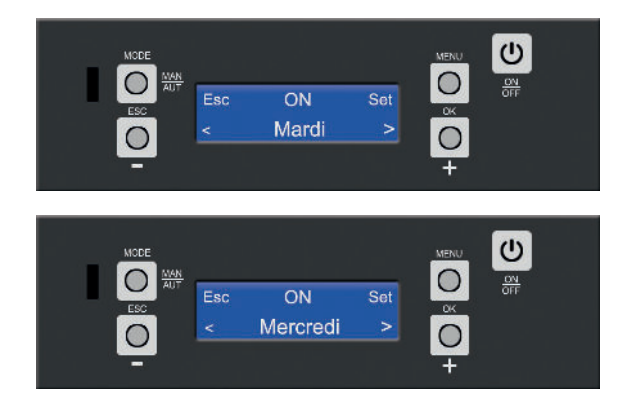

Votre programme 1 est maintenant terminé.

Vous pouvez répéter les opérations sur les 5 autres programmes et créer si vous le désirez un programme pour la semaine et un autre pour le week-end. Ou encore un programme hebdomadaire matinal et un autre programme hebdomadaire pour la soirée.

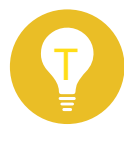

N'oubliez pas d'abiliter chaque programme pour que celui-ci fonctionne correctement. Idem, si "Abiliter" général n'est pas sur "ON" aucun programme ne fonctionnera.

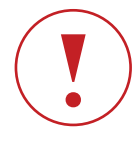

**En activant le mode chrono, vous avez toujours la possibilité de modifier la vitesse du ventilateur de votre appareil (FAN:N) (Voir paragraphe FAN page 7)**

#### **I Mode Chrono / Eco**

Dans le cas où le mode Eco est activé, cela n'affectera pas votre programmation.

Les deux modes se compléteront.

#### **Exemple :**

Vous avez programmé un allumage à midi et une extinction à 17H en mode automatique (Temp de l'air 22°). En activant le mode Eco, celui-ci aura pour température de consigne 22° et fonctionnera pendant la durée de la programmation. Si votre pièce atteint 22° à 13H, votre poêle lancera sa phase d'extinction. Idem, si la température ambiante descend en dessous de 22° avant 17H, votre poêle se remettra en route automatiquement.

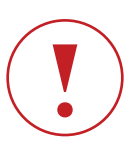

**La fonction ECO prime toujours sur le mode CHRONO. Si la température de la pièce est au dessus de la température de consigne, votre poêle ne lancera pas son processus de mise en route.**

**Le mode Eco ne fonctionnera pas si le mode Chrono est associé au mode Manuel.**

## I 2.5 MENU INFO

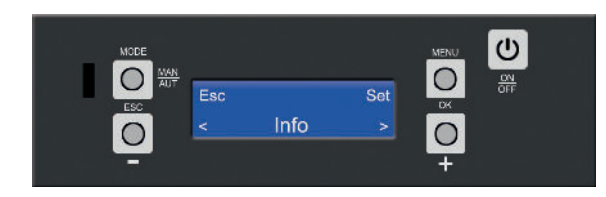

#### **I Fonction**

Ce mode a pour but la vérification de certains paramètres du poêle.

Aucun changement ne pourra être apporté dans ce mode. **Pour accéder au menu info :**

Une fois dans le menu utilisateur, vous verrez apparaître le mot "DATE", appuyez 2 fois sur la touche D (+) pour accéder au menu "INFO" et validez à l'aide de la touche C (Set/Ok).

Ce menu est composé de :

- **Code carte**
- Ne concerne pas l'utilisateur
- **Code sécurité**
- Ne concerne pas l'utilisateur
- **Code display**
- Ne concerne pas l'utilisateur
- **Code paramètres**
- Ne concerne pas l'utilisateur
- **Heures fonctionnement**
- Nombre d'heures de fonctionnement totales
- **Heures service**

Nombre d'heures de fonctionnement entre chaque entretien. Ce compteur sera remis à zéro par un technicien agréé après

- chaque entretien de l'appareil.
- **Service**
- Ne concerne pas l'utilisateur
- **Activations**

Cette fonction détermine la phase dans laquelle l'appareil se trouve.

**- Vitesse expulseur 1**

Vitesse de l'extracteur de fumée en RPM (rotations par minutes)

**- Débit d'air mesuré**

SDS : Quantité de litre d'air comburant par minute (LPM)

- SDS+ : Valeur de la pression prise dans l'appareil
- **Température Fumée**

Indique la valeur de la température de sortie des fumées

- **Temps alimentation pellet 1**
- Indique le temps "ON" de la vis sans fin
- **Nombre d'allumage**
- Indique le nombre d'allumage de l'appareil

## I 2.6 MENU REGLAGES

#### **I Fonction**

Le menu réglage permet de modifier certaines fonctions de votre appareil.

En plus du mode "Eco" expliqué précédemment, le menu réglage est composé des fonctions :

#### **- Langue**

Permet le changement de langue des différentes inscriptions sur le display.

#### **- Eclairage**

Permet de gérer le temps du rétro-éclairage du display.

#### **- Télécommande**

Permet l'installation d'une télécommande infrarouge

(pas utilisé sur nos appareils)

#### **- °C / °F**

Choix des degrés en Celsius ou Fahrenheit.

#### **- Recettes combustion**

Ce mode permet de gérer la consommation de granulés et

l'arrivée d'air de combustion.

#### **- Charger Pellet**

Amorçage de la vis sans fin pendant un temps X.

#### **- Nettoyage**

Action de l'extracteur à pleine vitesse afin de nettoyer le brasier.

#### **I Réglage de la langue**

Dans le menu utilisateur, vous verrez apparaître le mot "DATE", appuyez 3 fois sur la touche D (+) pour accéder au menu "REGLAGES".

Entrer dans le menu en validant à l'aide de la touche C (Set). Le mot "Langue" apparait.

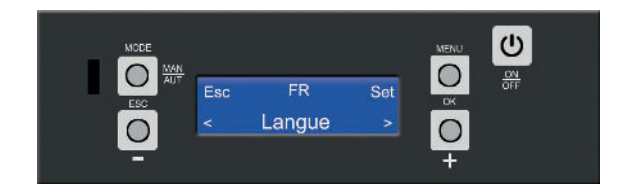

Entrer dans le menu langue en appuyant sur la touche C (Set). Le terme "FR" clignote, vous pouvez maintenant choisir votre langue en naviguant à l'aide des touches B (-) et C (+).

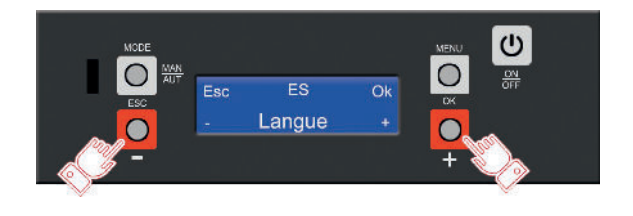

Validez le choix de votre langue en appuyant sur la touche C (Ok).

Le display sera configuré de base en français (FR), voici la liste des autres langues disponibles :

**ES :** Espagnol / **DE :** Allemand / **PT :** Portuguais /

**NL :** Néerlandais / **GR :** Grec / **TR :** Turc / **IT :** Italien **EN :** Anglais

#### **I Réglage de l'éclairage**

Après avoir validé votre langue, appuyez sur la touche D (+) pour passer au menu "ECLAIRAGE".

Celui-ci vous permettra de régler le temps d'éclairage de votre cadran avant que celui-ci ne s'éteigne.

Dans le menu "ECLAIRAGE" validez en appuyant sur la touche C (Set) pour entrer dans le menu.

Le temps en seconde clignote en haut au centre de l'écran. Utilisez les touches B (-) et D (+) pour choisir le nombre de seconde de rétroéclairage et validez à l'aide de la touche C (Ok).

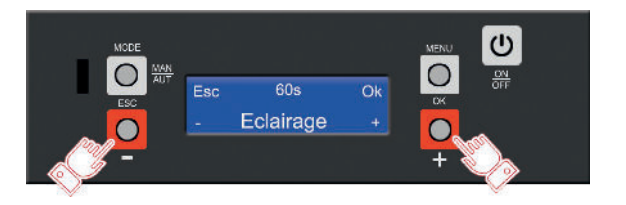

#### **I Réglage en °Celsius ou °Fahrenheit**

Dans le menu "REGLAGE" accédez à °C / °F à l'aide des touches B (-) et D (+) puis validez à l'aide de la touche C (Set). La mention °C en haut au centre de l'écran clignote. Passez en mode °F en appuyant sur la touche D (+) et validez en appuyant sur la touche C (Ok).

Répétez cette action pour passer du mode °F en °C. Le mode "AUTO" configure l'unité de mesure en fonction du continent sur lequel l'appareil se situe.

#### **I Recettes combustion**

Ce menu est composé de deux types de réglage.

#### 1 / PELLET

Cette fonction augmente ou diminue l'apport en granulés lorsque l'appareil est en fonctionnement.

Dans le menu "REGLAGES" positionnez vous sur "RECETTES COMBUSTION", validez en appuyant sur la touche C (Set). Vous verrez apparaitre la mention "Pellet" en bas au centre de l'écran et le chiffre "0" en haut au centre.

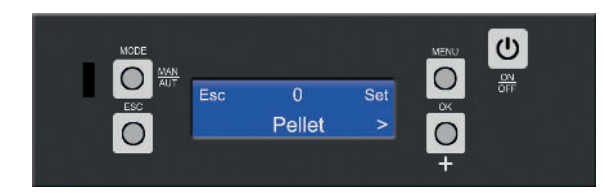

Cette valeur peut être modifiée de 0 à +10 et de 0 à -10. La valeur +1 équivaut à augmenter de 1.6% le temps de rotation de la vis sans fin.

 $+1 = +1.6\% / +10 = +16\%$ 

La valeur -1 équivaut à diminuer de 3.2% le temps de rotation de la vis sans fin.

 $-1 = -3.2\% / -10 = -32\%$ 

Pour modifier cette valeur, à partir du menu "Pellet" appuyez sur la touche C (Set) de sorte à ce que la valeur clignote. Utilisez les touches B (-) et D (+) pour augmenter ou diminuer cette valeur et validez à l'aide de la touche C (Ok).

#### 2 / AIR

Cette fonction augmente ou diminue l'apport en air de combustion lorsque l'appareil est en fonctionnement. Dans le menu "RECETTES COMBUSTION", appuyez une fois sur la touche D (+). La mention "Air" apparait en bas au centre de l'écran et le chiffre "0" en haut au centre.

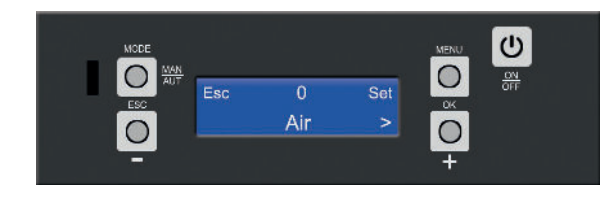

Cette valeur peut être modifiée de 0 à +10 et de 0 à -10.

La valeur +1 équivaut à augmenter de 3.2% l'apport en air de combustion.

 $+1 = +3.2\% / +10 = +32\%$ 

La valeur -1 équivaut à diminuer de 1.6% l'apport en air de combustion.

 $-1 = -1.6\%$  /  $-10 = -16\%$ 

Pour modifier cette valeur, à partir du menu "Air" appuyez sur la touche C (Set) de sorte à ce que la valeur clignote.

Utilisez les touches B (-) et D (+) pour augmenter ou diminuer cette valeur et validez à l'aide de la touche C (Ok).

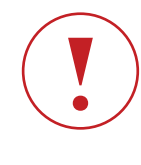

**Attention ce type de changement doit être conseillé par un technicien agréé. Toute modification sans l'aide d'un professionnel peut engendrer des problèmes de fonctionnement de l'appareil et peut entrainer une perte de la garantie.**

#### **I Charger pellet**

Cette option permet de réamorcer votre vis sans fin lorsque l'appareil est arrivé en fin de trémie.

Exemple :

Vous vous êtes absenté plus longtemps que prévu et votre poêle a consommé l'entièreté des granulés présent dans la trémie. N'ayant plus de combustible, celui-ci se met en sécurité et émet l'alarme A02. Il vous faudra alors faire un "reset" de l'alarme avant de réamorcer la vis sans fin afin d'éviter tout raté d'allumage.

Reset de l'alarme : Voir Chapitre 3 page 18 "Etat de vérification du déblocage"

**Charger pellet :** Après avoir effectué le reset de l'alarme et avant l'allumage de votre appareil, vous allez effectuer une "charge pellet" afin de remplir la vis sans fin de granulés et éviter un raté d'allumage.

Dans le menu "REGLAGES", appuyez sur la touche D (+) jusqu'à y voir apparaitre "Charger pellet".

Pour valider la charge, appuyer sur la touche C (Set/Ok). Le motoréducteur de la vis sans fin tourne et commence la charge de granulés.

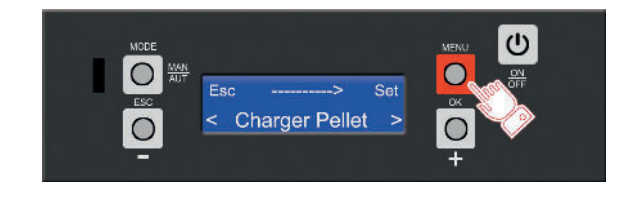

Patientez jusqu'à ce que du granulé tombe dans le brasier et appuyez sur la touche A (Esc) pour terminer cette action.

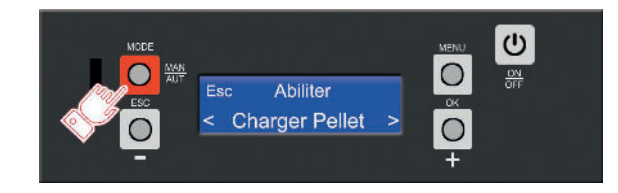

Votre "Charge pellet" est terminée, vous pouvez revenir à l'écran d'accueil en appuyant sur la touche A (Esc) et remettre en route votre poêle à l'aide de la touche E (On/Off).

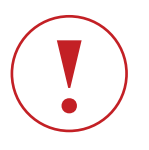

**Attention, l'action "CHARGER PELLET" doit se faire appareil sur OFF. En effet, cette option n'apparaitra pas dans le menu si votre appareil est sur "ON".**

#### **I Nettoyage**

Cette action permet de nettoyer votre brasier par l'action d'une amenée d'air pour décoller les résidus présents dans le fond de celui-ci. L'utilisation d'un granulé de mauvaise qualité peut créer une couche de "Mâchefer" ressemblant à du charbon. Celui-ci obstrue les évents présents dans le brasier qui permettent le passage de l'air de combustion et engendre des défauts d'allumage voire des problèmes de combustion lors du fonctionnement de l'appareil.

Comme la "Charge Pellet", cette action doit se faire poêle sur "OFF".

Dans le menu "REGLAGES", appuyez sur la touche D (+) jusqu'à y voir apparaître "Nettoyage".

Pour valider la charge, appuyer sur la touche C (Set/Ok). L'extracteur tourne et commence à expulser de l'air dans la chambre de combustion.

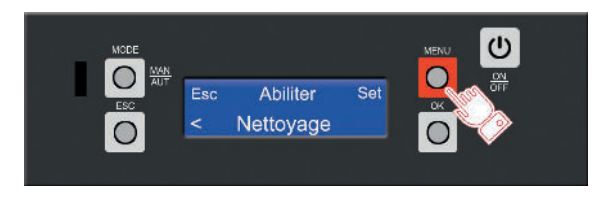

Patientez jusqu'à ce que le brasier soit propre et appuyez sur la touche A (Esc) pour terminer cette action.

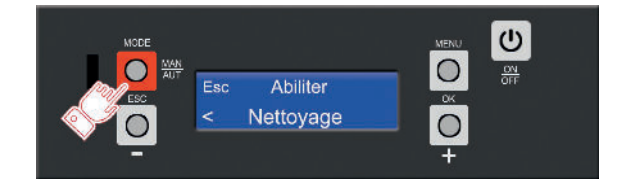

Votre "Nettoyage" est terminé, vous pouvez revenir à l'écran d'accueil en appuyant sur la touche A (Esc) et remettre en route votre poêle à l'aide de la touche E (On/Off).

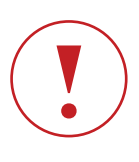

**Attention, l'action "Nettoyage" ne remplace en rien un nettoyage manuel. Il faut toujours privilégier un nettoyage à l'aide d'un aspirateur à cendres avant chaque allumage.**

#### **I** Tableau 1 **Programmes hebdomadaires**

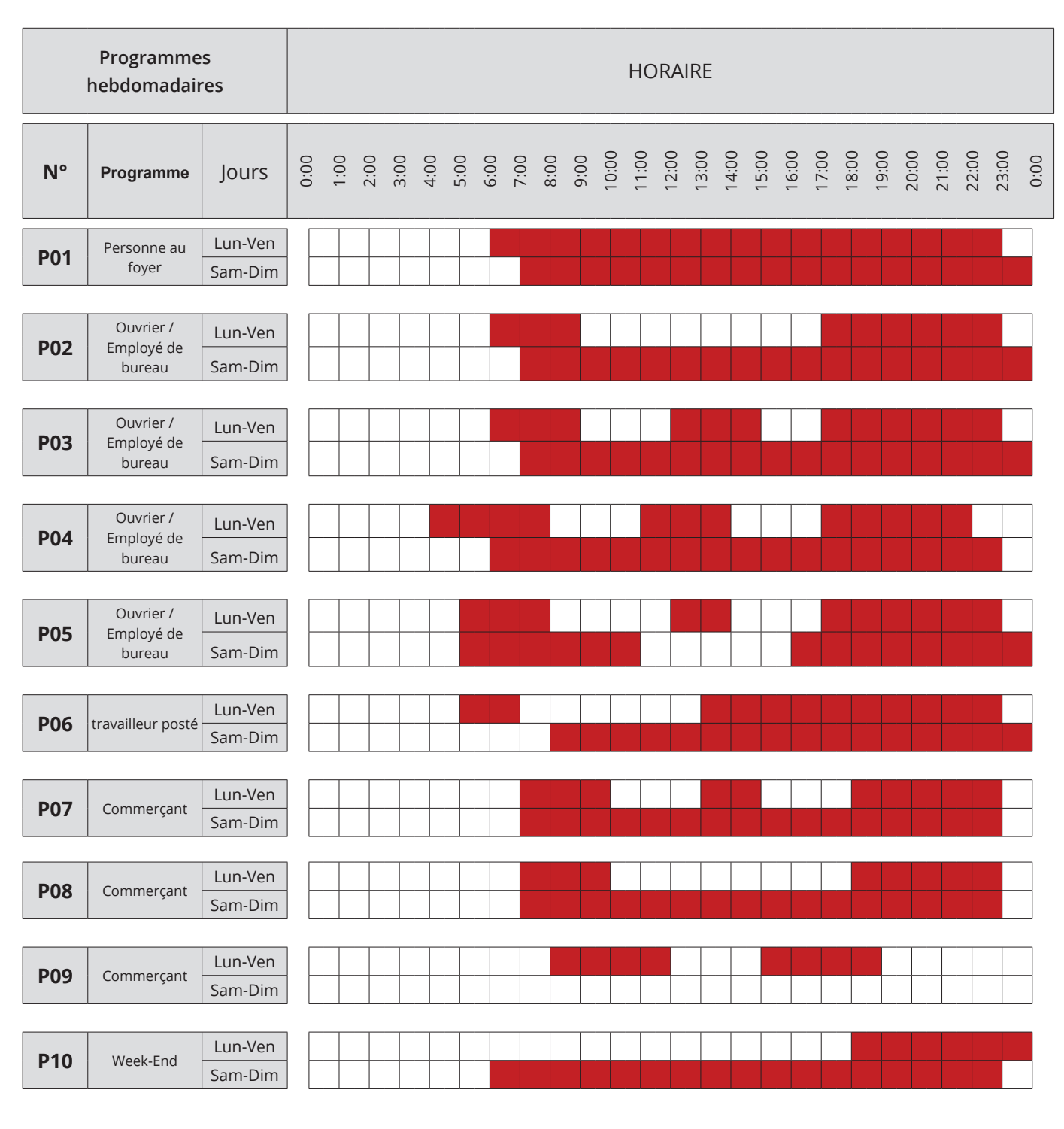

**EN FONCTIONNEMENT A L'ARRET**

## I 3 ERREURS DE FONCTIONNEMENT

## I 3.1 ALARME et état de VÉRIFICATION DU DÉBLOCAGE (Display 5 touches)

#### **I Display 5 touches**

L'écran présente l'affichage clignotant alarme **A..** Appuyez sur la touche E (ON/OFF) jusqu'à entendre un bip sonore pour rétablir le bon fonctionnement du dispositif après une signalisation d'alarme. L'écran affiche la mention **VERIFICATION**. Si l'alarme ne se réarme pas dans les 20 s, le poêle revient à l'état d'ALARME. Sinon, le poêle passe à l'état de VEILLE.

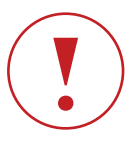

**Après reset, si l'alarme persiste, consultez le tableau page 54 (solutions). Si aucune solution ne fonctionne, contactez votre technicien agréé.**

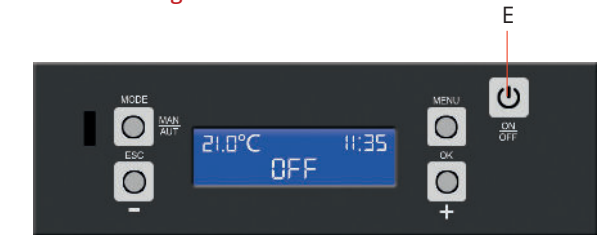

Le display 5 touches peut vous signaler l'alarme **ANOMALIE.** Cela veut dire que votre poêle a atteint un certains nombres d'heures de fonctionnement et qu'il faut prévoir un entretien par un technicien agréé.

**Le déblocage d'une alarme s'effectue toujours lorsque le poêle est éteint. Si les conditions ayant provoqué l'alarme sont encore présentes, la notification d'alarme s'affiche à l'allumage suivant.**

## I 3.2 État d'ALARME (Display 5 touches)

En cas d'alarme, l'écran affiche le code d'alarme **A--** Si l'alarme est réarmée sur le poêle, on revient à l'état de veille ou à l'état d'extinction si cette phase n'a pas été achevée pendant la présence de l'alarme.

**Le tableau à la page suivante donne les allumages des LED DL1 et DL2 du panneau de secours et les états ou événements sur l'écran du panneau de secours et du display 5 touches pour chacune des alarmes:**

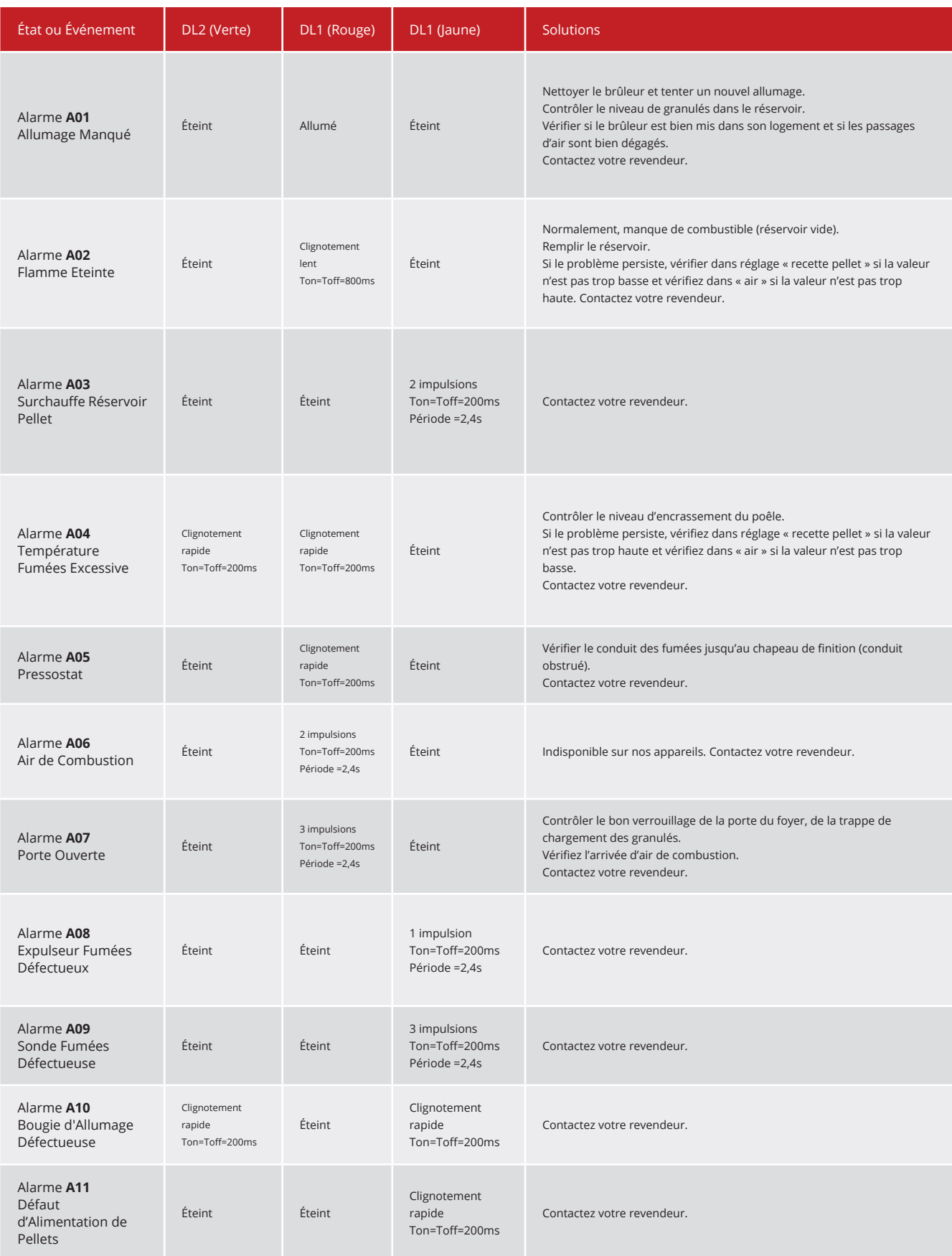

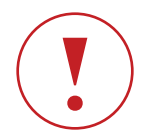

**Après chaque alarme, avant le reset de celle-ci, assurez-vous que la télécommande soit éteinte et nettoyez correctement le brasier avant un nouvel allumage.**

## **IFAQ**

#### LE MOT "ANOMALIE" APPARAIT SUR MON DISPLAY 5 TOUCHES  $\bullet$

Cela veut dire que votre poêle à atteint un certain nombre d'heures de fonctionnement et qu'il faut prévoir un entretien par un technicien agréé.

#### MON POELE NE REDEMARRE PAS EN MODE ECO

Attention : lorsque vous êtes en mode ECO et que vous éteignez votre poêle manuellement avec votre display celui-ci se désactive. Il est impératif de le redémarrer manuellement afin de réactiver le mode ECO.

#### LA DATE ET L'HEURE DE MON DISPLAY EST REVENU A ZERO  $\bullet$

Une trop longue période sans arrivée électrique (saison estivale) peut décharger la pile du display. procédez de nouveau au réglage (voir chap 1.2 page 5).

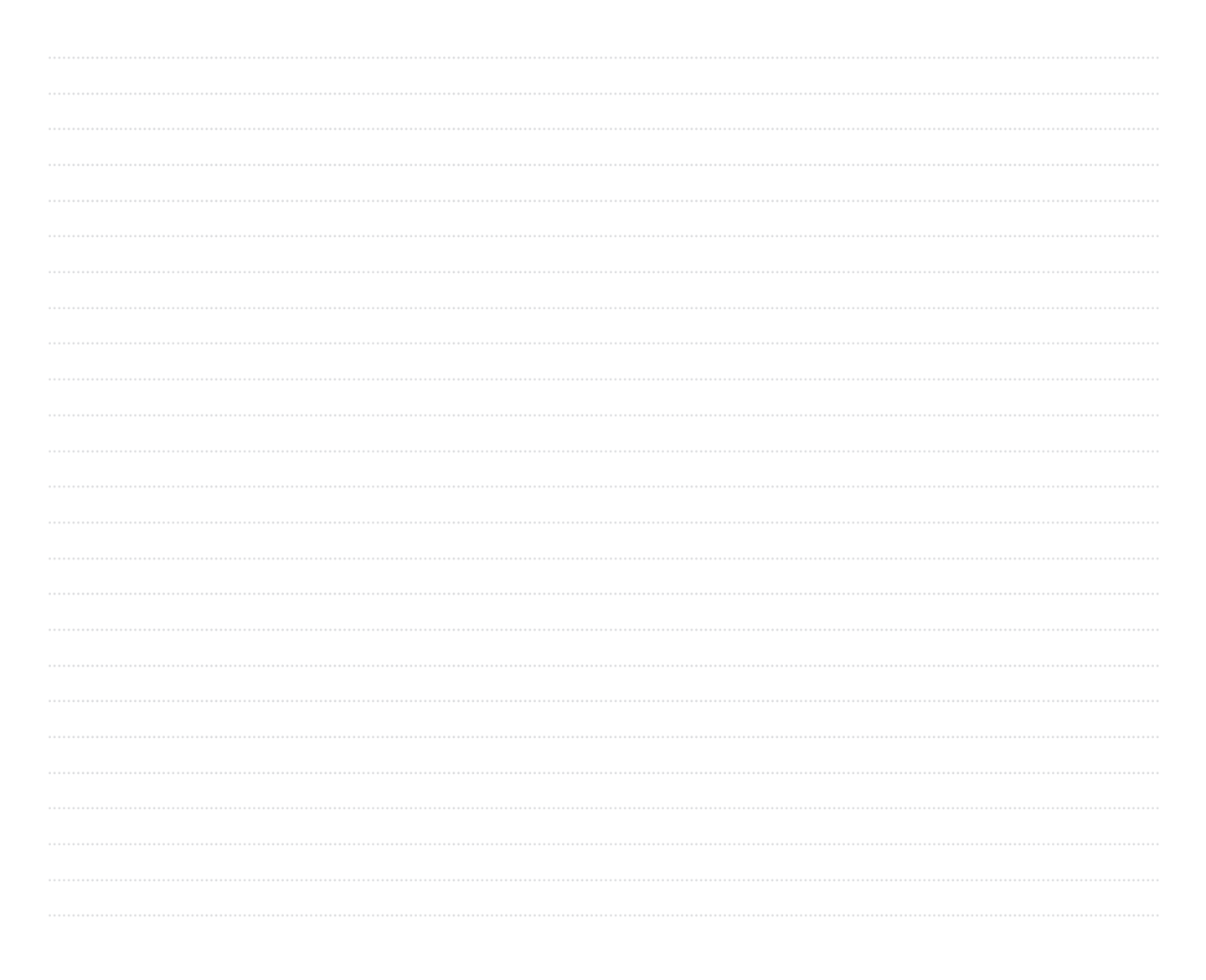

## **NOTES**

![](_page_20_Picture_4.jpeg)

## **NOTES**

![](_page_21_Picture_4.jpeg)

# MANUEL D'UTILISATION

DISPLAY 5 TOUCHES